## 重回帰分析

### 青木繁伸

### 2020 年 3 月 17 日

## 1 **目的**

重回帰分析を行う。

## 2 **使用法**

import sys sys.path.append("statlib") from multi import mreg mreg(dat, tolerance = False, make\_dummy=False, verbose=True)

予測値,標準化残差,偏回帰係数などをプロットする。

import sys sys.path.append("statlib") from multi import mreg\_plot mreg\_plot(obj, type="p", color="blue", alpha=0.3)

## 2.1 **引数**

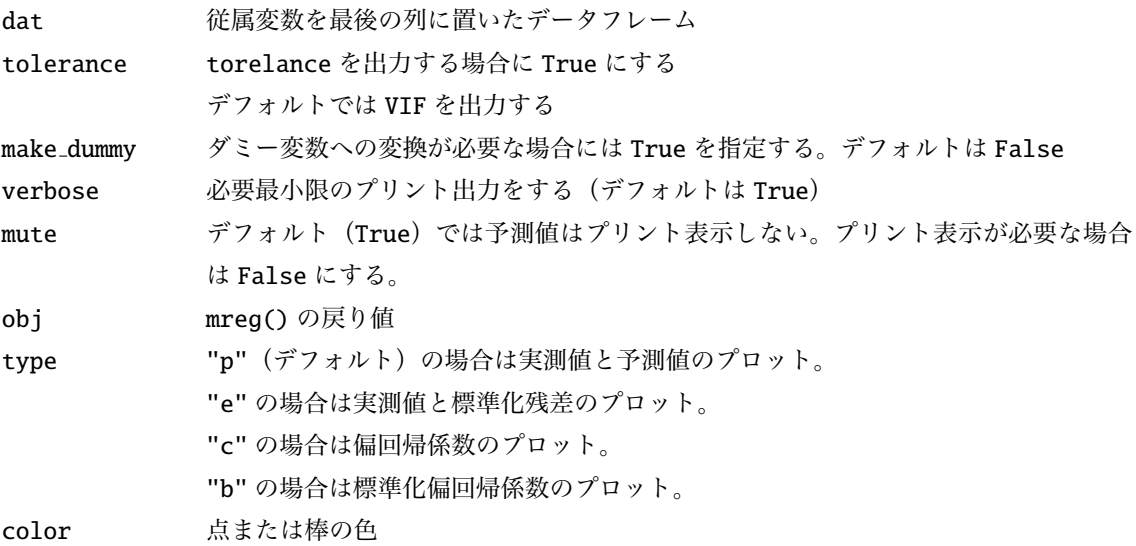

alpha アルファチャネル

## 2.2 **戻り値の名前**

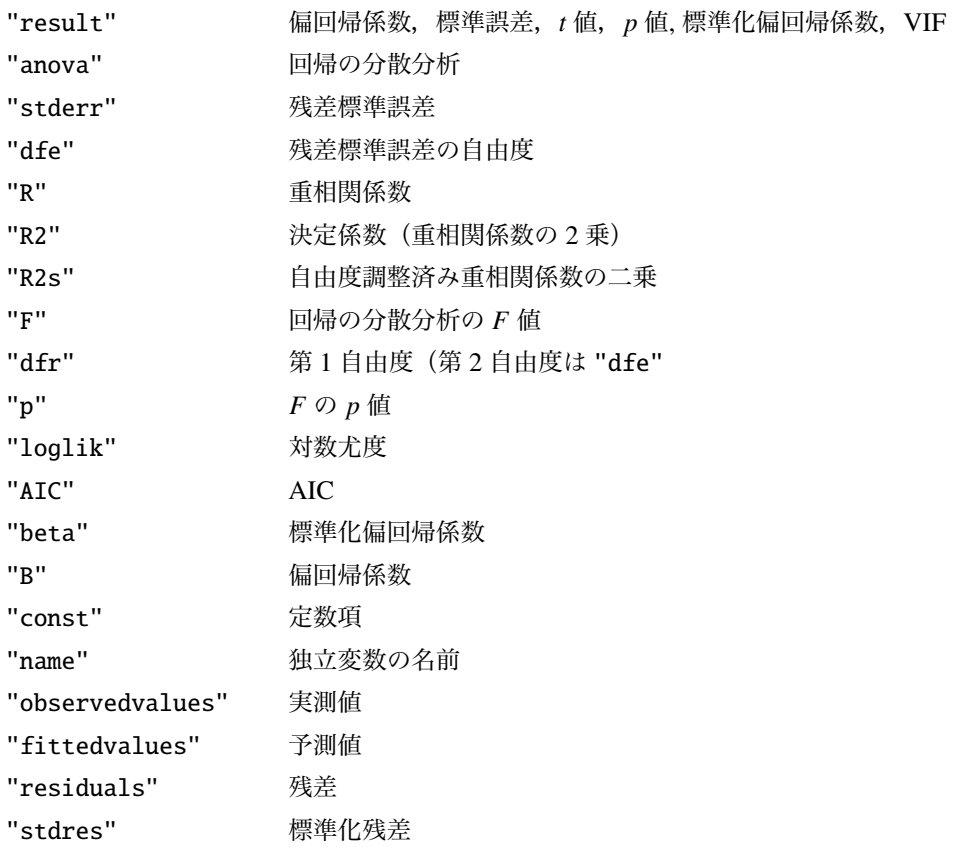

## 3 **使用例**

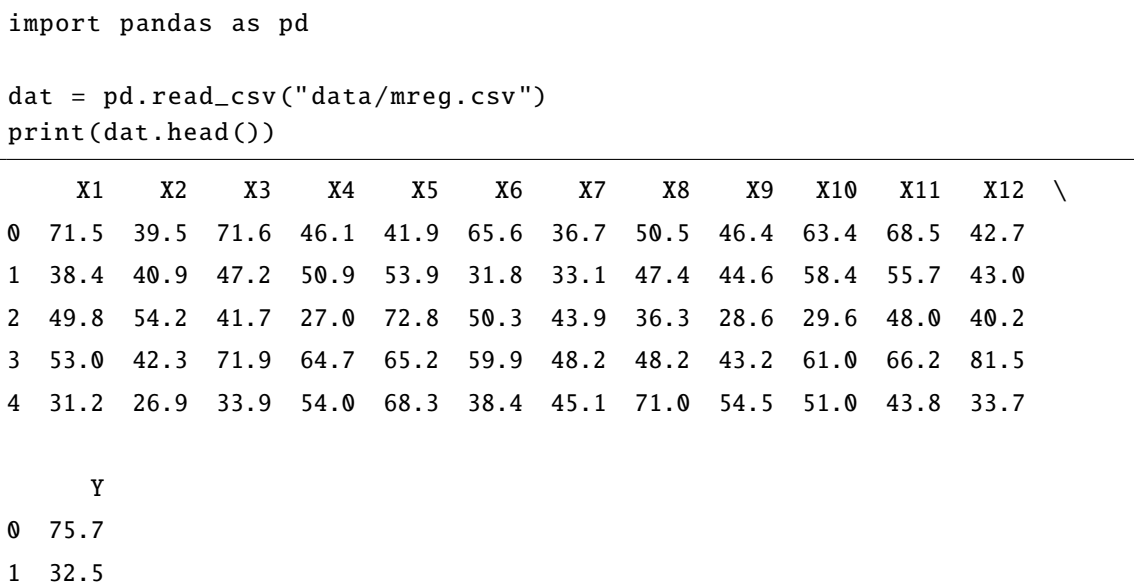

- 2 12.4
- 3 72.9
- 4 11.4

#### 3.1 VIF **を出力する**

```
import sys
sys.path.append (" statlib ")
from multi import mreg
```
Coefficients

 $a = mreg(data)$ 

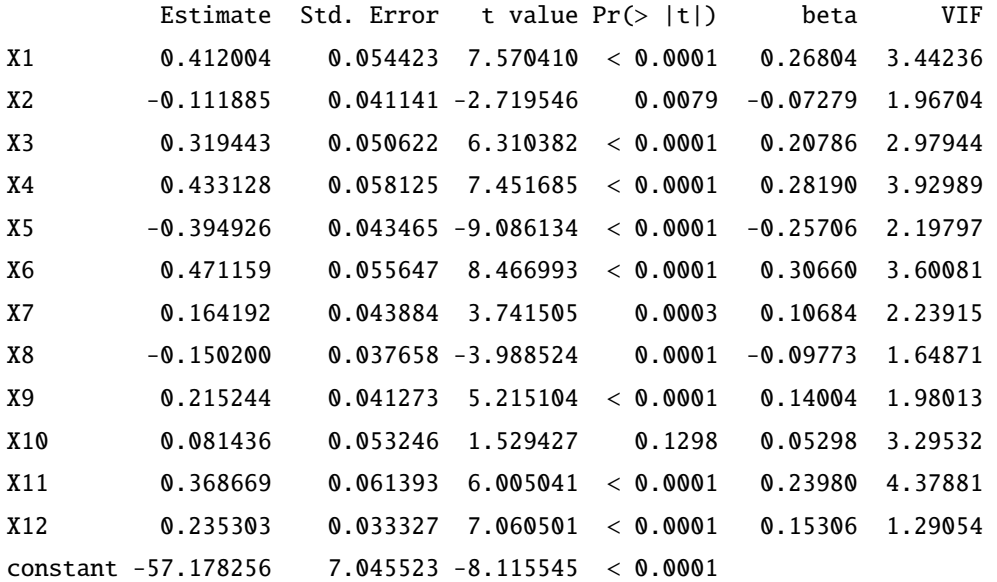

```
Residual standard error: 2.93338 on 87 degrees of freedom
Multiple R: 0.98403, Multiple R-squared: 0.96832, Adjusted R-squared: 0.96395
F-statistic: 221.584 on 12 and 87 DF, p-value: < 0.0001
loglik = -242.54617 AIC = 513.09235
```
Anova Table

Df Sum Sq Mean Sq F value  $Pr(>F)$ regression 12 22879.990759 1906.665897 221.58426 < 0.0001 residuals 87 748.608841 8.604699 total 99 23628.599600 238.672723

### 3.2 tolerance **を出力する**

 $a = mreg(data, tolerance=True)$ 

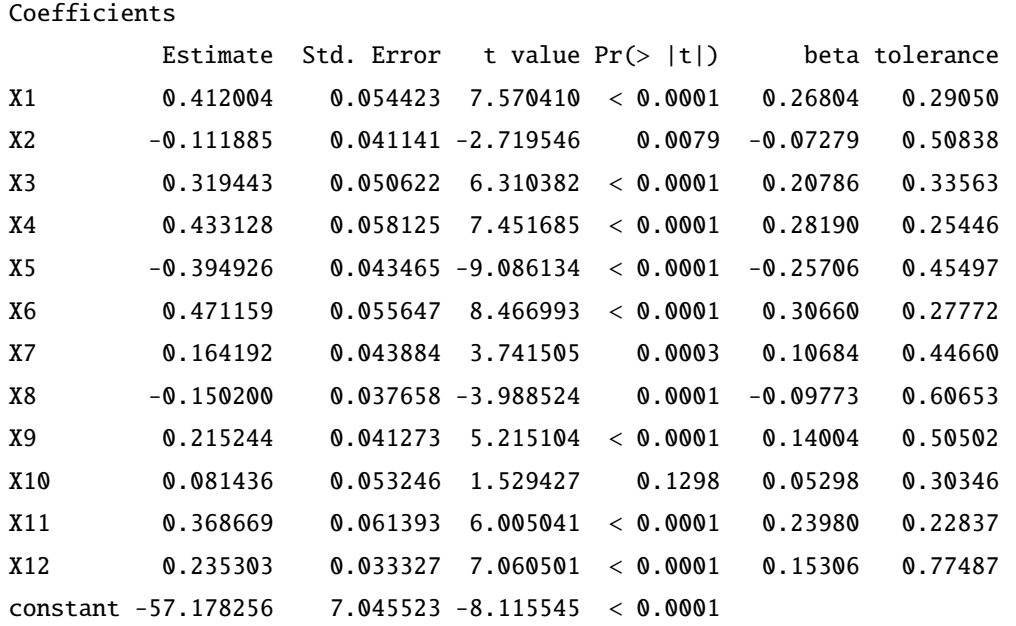

Residual standard error: 2.93338 on 87 degrees of freedom Multiple R: 0.98403, Multiple R-squared: 0.96832, Adjusted R-squared: 0.96395 F-statistic: 221.584 on 12 and 87 DF, p-value: < 0.0001 loglik = -242.54617 AIC = 513.09235

Anova Table

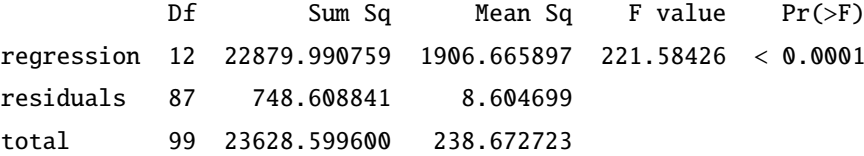

#### 3.3 **実測値と予測値のプロット**

```
import sys
sys.path.append (" statlib ")
from multi import mreg_plot
mreg_plot (a)
```
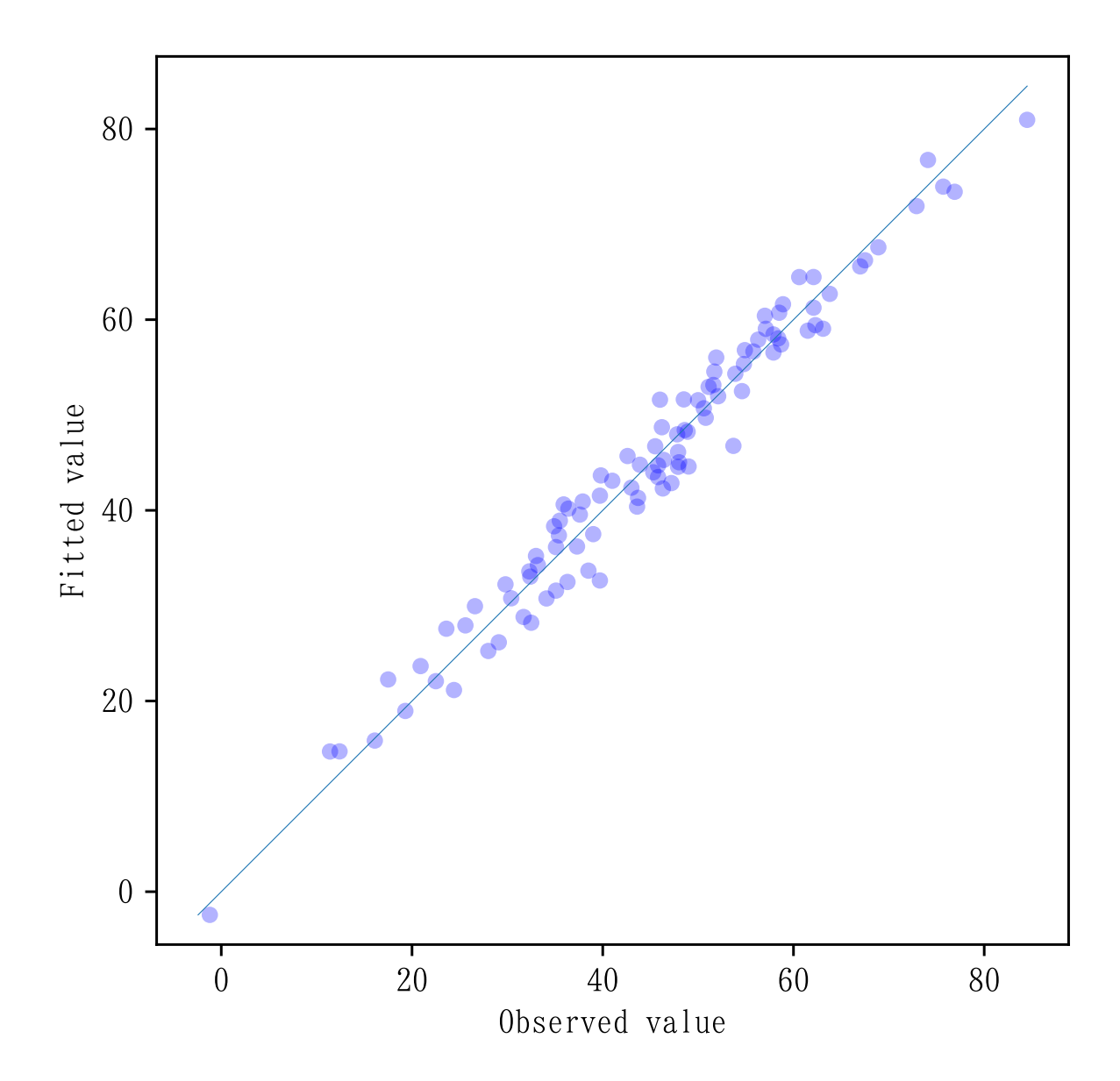

## 3.4 **標準化残差のプロット**

import sys sys.path.append (" statlib ") from multi import mreg\_plot mreg\_plot(a, type="e")

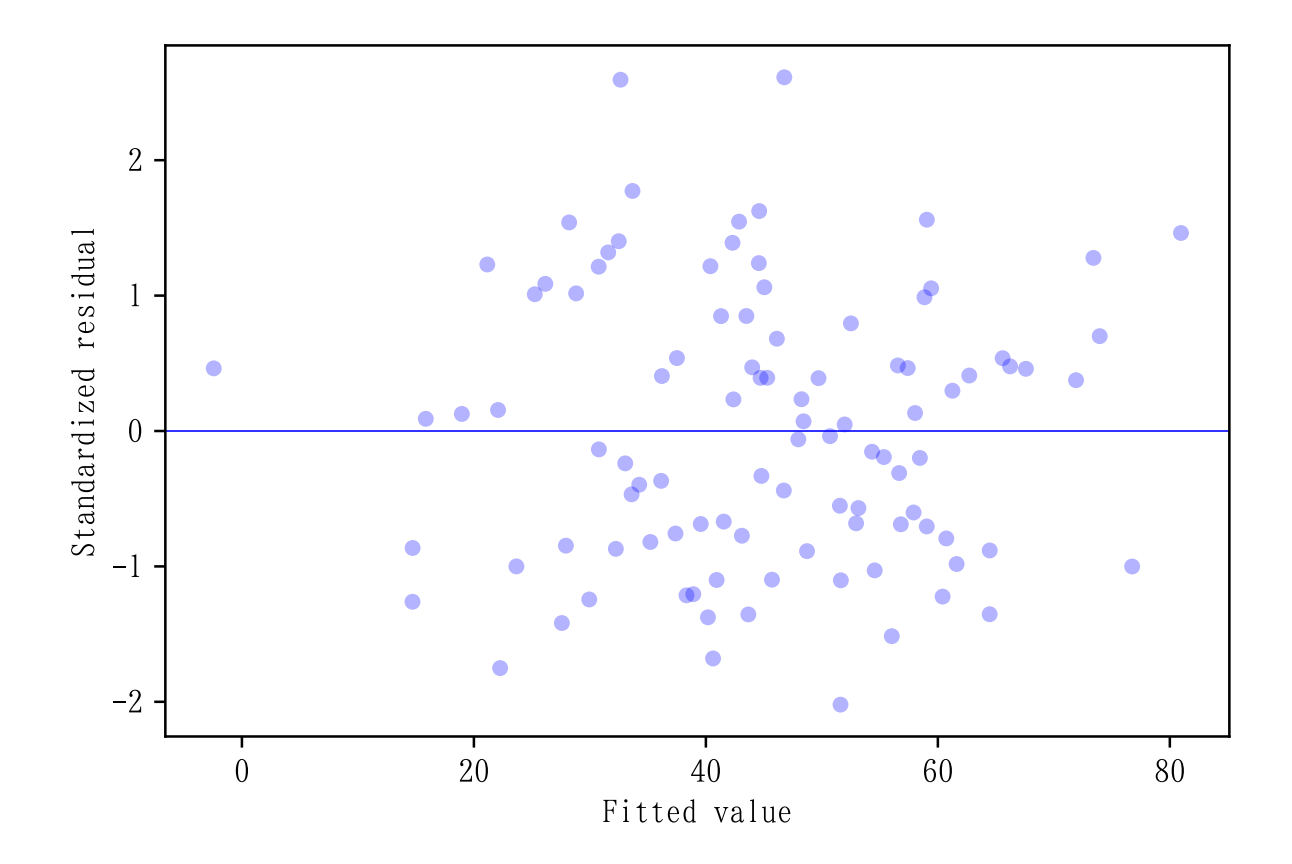

3.5 **偏回帰係数の大きさのプロット**

 $mreg\_plot(a, type="c")$ 

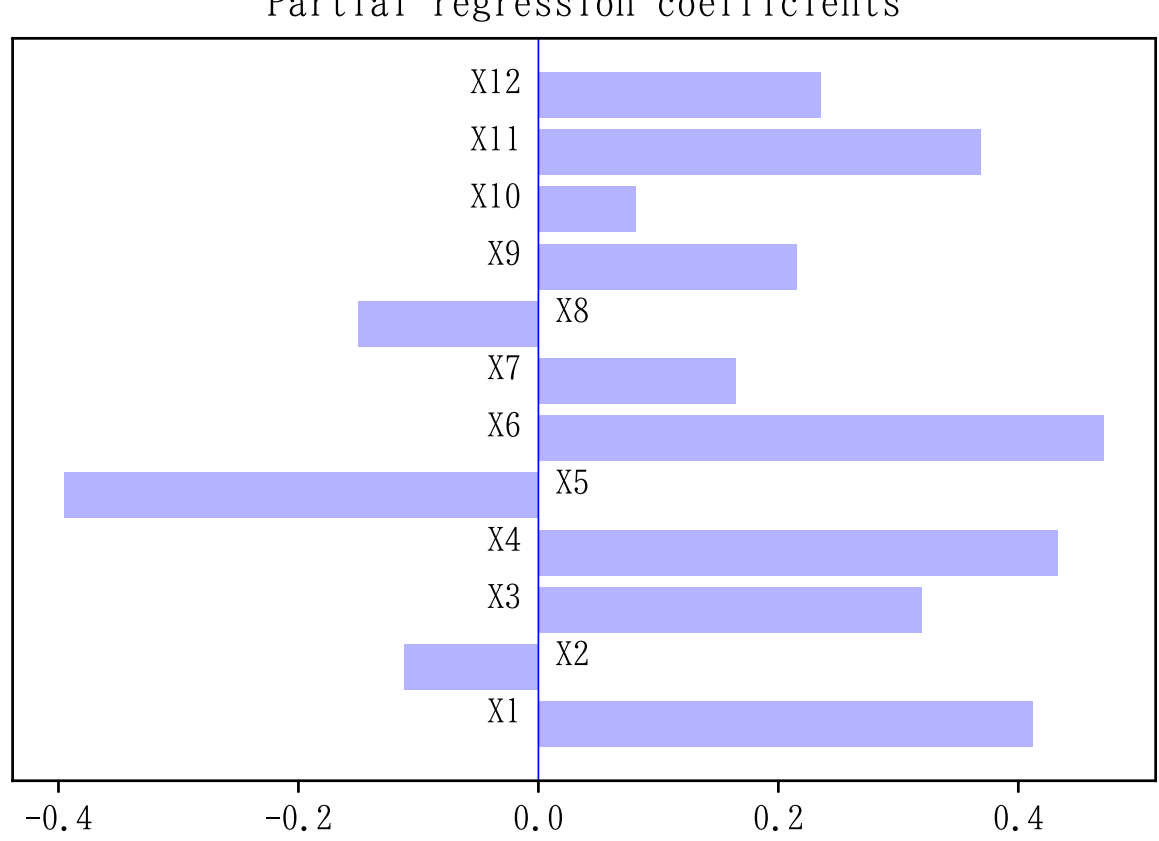

# Partial regression coefficients

## 3.6 **標準化偏回帰係数の大きさのプロット**

 $mreg\_plot(a, type="b")$ 

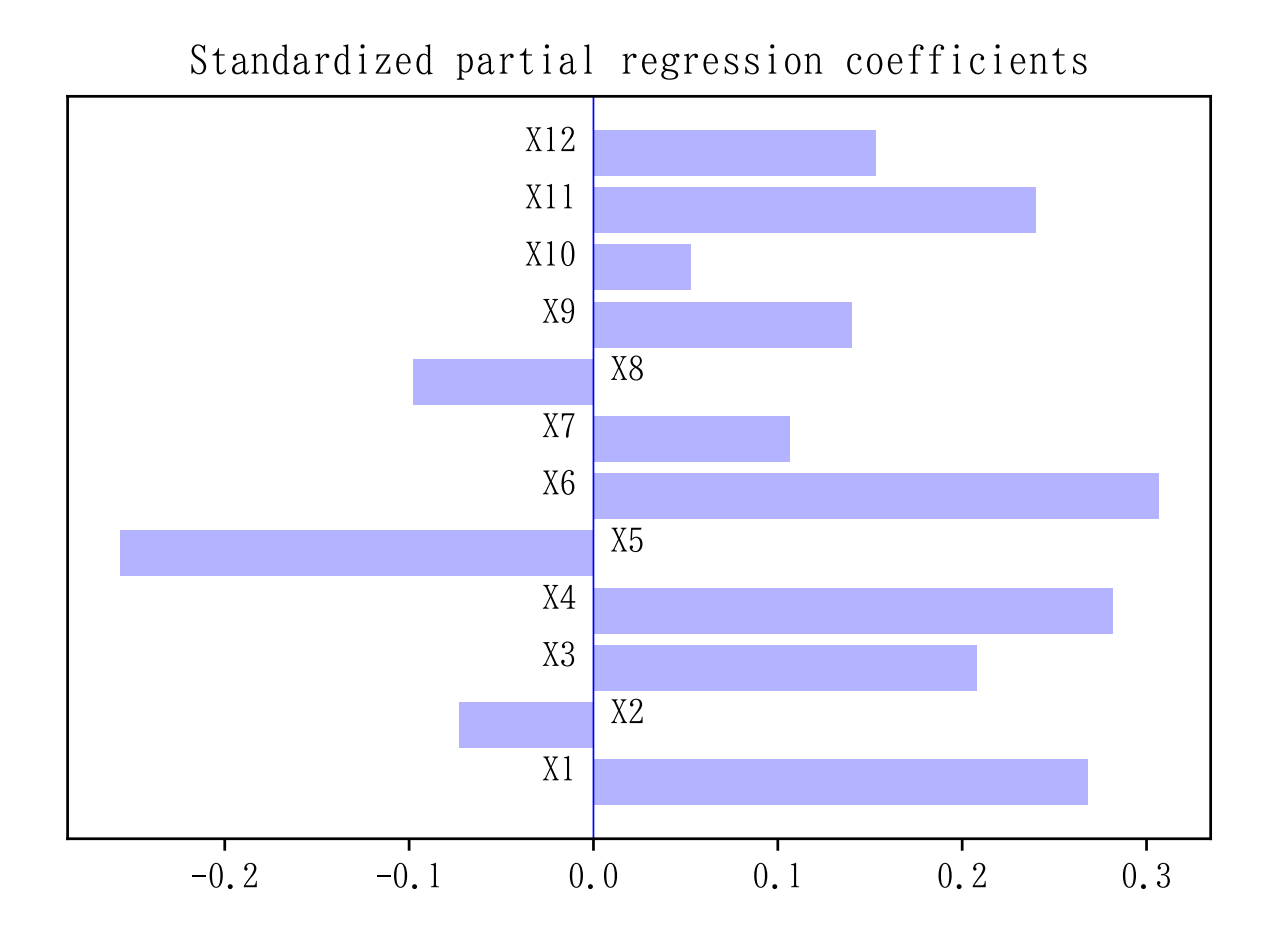

#### 3.7 **ダミー変数を使う**

独立変数の中にダミー変数に変換すべきものがある場合には,make dummy=True を指定することでダミー 変数を作る。

iris データセットの最後の列 "sp" は品種を表す 3 種類の文字列になっている。これを 2 個のダミー変数 として重回帰分析に組み込む例を示す。

重回帰分析プログラムに渡すデータフレームは,最後の列が従属変数 "sl" になるように作る。

```
import pandas as pd
dat = pd.read_csv("data/iris.csv")dat = pd.concat([dat.iloc[:,1:]], dat.iloc[:,0]], axis=1)print(dat.head ())
   sw pl pw sp sl
0 3.5 1.4 0.2 setosa 5.1
1 3.0 1.4 0.2 setosa 4.9
2 3.2 1.3 0.2 setosa 4.7
3 3.1 1.5 0.2 setosa 4.6
4 3.6 1.4 0.2 setosa 5.0
```
import sys

```
sys.path.append (" statlib ")
from multi import mreg
a = mreg(dat, make_dummy=True)
```
Coefficients

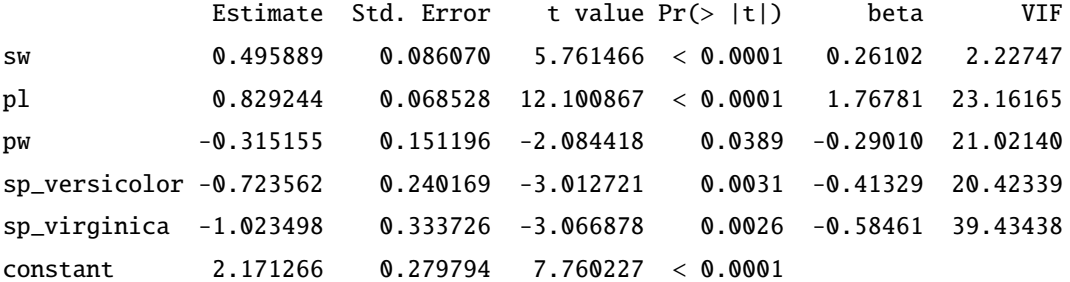

Residual standard error: 0.30683 on 144 degrees of freedom Multiple R: 0.93130, Multiple R-squared: 0.86731, Adjusted R-squared: 0.86271 F-statistic: 188.251 on 5 and 144 DF, p-value: < 0.0001 loglik = -32.55801 AIC = 79.11602

#### Anova Table

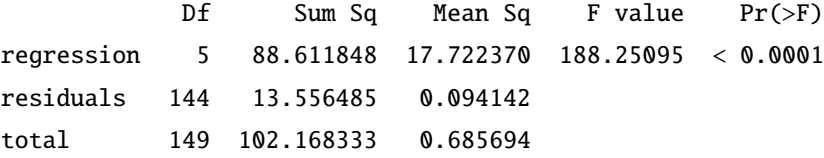